## **Nytt lösenord till InfoMentor**

Om du glömt bort ditt lösenord till InfoMentor så kan du själv skicka efter ett nytt. Då gör du så här:

- 1. Gå till [www.infomentor.se](http://www.infomentor.se/) och klicka på **Logga in.**
- 2. I inloggningsfönstret klickar de sedan på **Nytt lösenord?**:

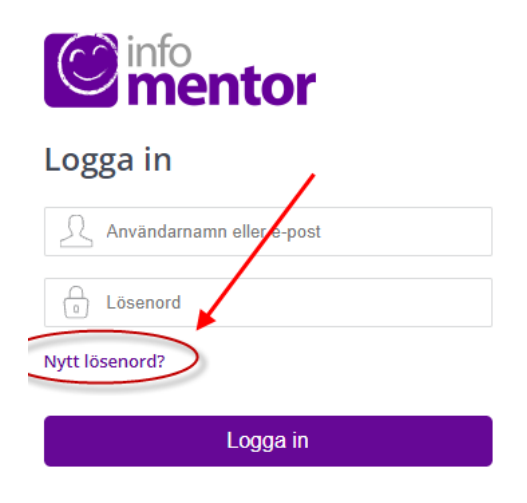

3. I fönstret som öppnas anger du din mailadress eller ditt användarnamn till InfoMentor:

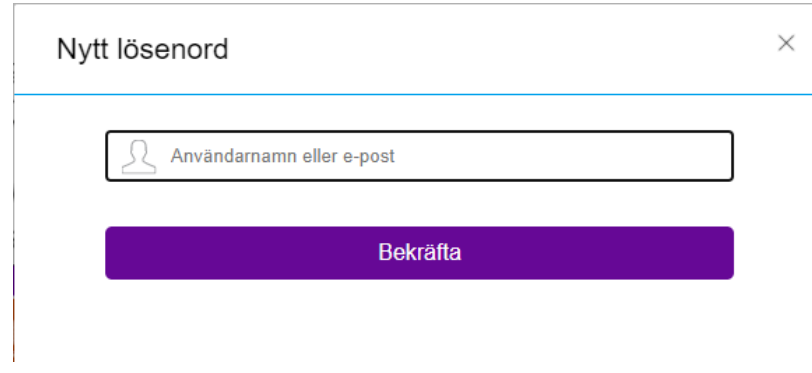

Du får nu ett mail med en länk som du använder för att återställa lösenordet.

Om din mailadress inte godkänns så beror det förmodligen på att den skiljer sig från den mailadress som finns inlagt i InfoMentor, t ex kan det vara någon liten/stor bokstav som inte stämmer. Kontakta i så fall skoladministratören som är ansvarig för den enhet där ditt barn går. Kontaktuppgifter till skoladministratörerna hittar du på Borgholms kommuns hemsida under respektive skola/förskola.